# GateKeeperへのフィルタ管理機能の追加

2008MI234 鈴木 雅喬

指導教員 後藤 邦夫

## 1 はじめに

近年. web サービスやインターネットを利用したアプ リケーションが普及している。これらの普及に伴い、そ の安全性を保つのが非常に重要となってきている.

本研究は、その対策として「段階的通信制限システム の拡張」[4][2] のゲートキーパー (以下, GK) へ, 攻撃 ホストの管理機能を実装する.

# 2 本研究の概要

この節では、本研究で提案するシステムの概要を説明 する. 本研究では、この GK に対して用いることのでき るデータベースとそのデータベースを利用して、GKを 操作するコマンドを作成する.

本研究では、操作する従来のコマンド入力の補助と データベースを利用したコマンドの拡張を目的として, フィルタ管理機能を追加する. フィルタ管理機能とは, 今までに GK で利用したフィルタに管理番号を付けて データベース上で管理し、その情報を利用して GK の操 作をする.

データベース上でフィルタデータを管理して、いつ誰 がどのようなフィルタを作成したかを管理して、視覚 化することにより, GK の利用を円滑にすることができ る. 言語は C++ プログラミングを用い, postgresql へ の接続ライブラリとして libpq を使用する.

# 3 システムの実現

本研究で追加するシステムを実現するために、実装す るものを説明する.

- データ蓄積用のデータベースの作成
- データベースヘアクセスし、データベースを操作す るプログラム
- SSLCommander へのコマンド追加

#### 3.1 データベースの作成

データベースソフトウェアに postgresql[1] を利用す る. Commander がフィルタを GK に入力する際に用 意する13の項目に加えて、データの1対1の識別記号 として用いる管理番号とユーザー名の15の項目を扱う. ユーザー名は, SSL 認証を用いた遠隔操作[4] でフィル タを作成した際の、作成者を保存するためのものであ る. 管理番号には各 PC のユーザー名を先頭に、重複を 避けるために後ろにアルファベット一文字, 末尾に番号 を付与し、それぞれを:で区切るという形をとる.

# 3.2 プログラムの作成

GK は、SSLCommander によって操作することがで きる. SSL クライアント認証を用いた通信と外部ホス トからの要求でフィルタ操作をクラスである SSL クラ イアント認証の処理は run メソッド, フィルタを操作す るのは accessFilter メソッドに記述されている.

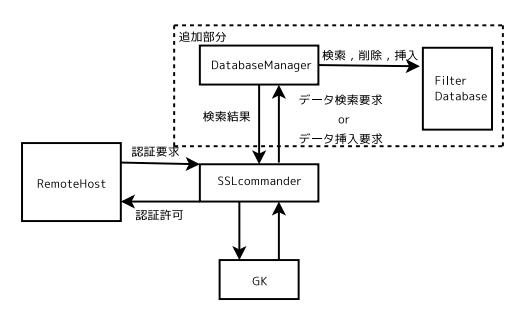

図1 改修後の SSLCommander

#### 3.3 データベースへの書き込み

ユーザー名は SSL 認証を用いたユーザー名を利用す る。管理番号は、そのユーザー名をデータベース上の情 報と照合して、識別情報として付与する。日付は、その フィルタに関するデータが挿入される直前の、GKを起 動させている PC のローカルタイムから取得する.

#### 3.4 コマンドの追加機能

既存システムのコマンドに加えて、以下の処理をする コマンドを追加する.

- ADD コマンドを用いた際の、通信制限の決定を データベースのデータを利用して設定.
- 特定の管理番号のフィルタのデータからフィルタを 作成する BAC コマンドを追加.
- クライアント側でデータベースの中身を閲覧でき る, SHOW コマンドの追加.
- 特定のフィルタをデータベース上から削除する DDELコマンドの追加.
- データベースのフィルタに特定条件で検索をかけ て、各制限が何回掛けられたかをクライアント側で の表示をする COUNT コマンドの追加.

これらの処理を追加する上で、新たにDataBaseManager というクラスを作成する.

データベースの情報から通信制限を決定する際の計算 方式には、もっとも厳しい通信制限を探す MOST, 今ま での累積で計算する TOTAL, 一番掛けられた回数の多 い制限にする MEDIAN, 平均から求める AVERAGE の4タイプを用意する.

この4タイプの計算を示す文字列を ADD コマンド入 力の通信制限の欄で入力することにより、データベース ヘアクセスし、格納されている情報と計算方式から通信 制限を決定することができる.

# 4 実験

組み込んだプログラムの動作テストの実験に関して述 べる. 実験環境には Ubuntu10.04(32bit OS) をインス トールした PC を使用し、後藤研究室で開発中のネット ワークエミュレーター GINE[3] を用いて実験環境を構 築した.

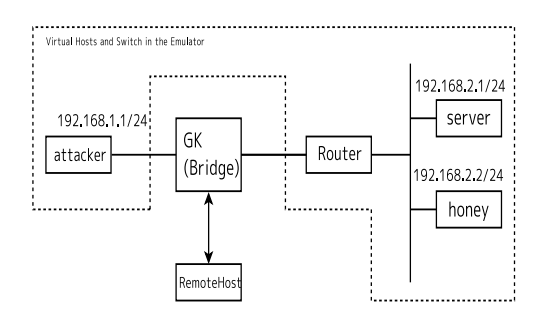

図2 実験ネットワーク図

今回のテストでは、追加で拡張と実装したコマンド が正しく動作し, 通信制限を行えているかを確認する. 値の受渡しが正確にされているかを、クライアント側. サーバー側、データベース側で順を追って確認した.

ADD | 4 | IN | 192.168.1.1 | 255.255.255.255 | 192.168. 2.1 | 255.255.255.255 | ANY | 0 | 0 | TOTAL | 1.0 | 0 | 1

上記のコマンドを実行したところ、通信制限は DELAY が設定された. パラメーターから. 1.0msec の遅延が 192.168.1.1 から 192.168.2.1 への通信時に発生するこ ととなる.

実際に遅延が発生されているかを、ネットワークテ スト時と同じように iperf を利用した TCP 通信で確認 する.

Attacker : iperf -c 192.168.2.1 ---------------------------------

Client connecting to 192.168.2.1, TCP port 50 01

TCP window size: 16.0 KByte (default)

[108] local 192.168.1.1 port 50421 connected with 192.168.2.1 port 5001 [ ID] Interval Transfer **Bandwidth** [108] 0.0-10.0 sec 560 KBytes 458 Kbits/s ec

Server : iperf -s

Server listening on TCP port 5001 TCP window size: 85.3 KByte (default) [ 9] local 192.168.2.1 port 5001 connected w ith 192.168.1.1 port 50421 [ ID] Interval Transfer Bandwidth

[ 9] 0.0-10.0 sec 560 KBytes 458 kbits/s ec

正常通信と比べ、通信速度が落ちているため、正しく 通信制限がされていることが分かる.

また、その他3タイプの計算方式による ADD コマン ド,新しく実装した, BACK, SHOW, COUNT, DDEL コマンドいずれも正常に動作していることを確認した.

## 5 おわりに

本研究では、GK に攻撃ホストを管理するデータベー スの実装とデータベースを利用した通信制限を施すプロ グラムを追加した. これによって、Commander の機能 の拡張に成功した.

今後の課題として, IDS 等の脅威を自動的に検知する システムを組込み、自動的にフィルタリングルールを作 成する機能を追加することでより効果的なシステムを構 築することが出来ると考える.

# 参考文献

- [1] Joshua D. Drake: Postgresql : Welcome http://www.postgresql.org/(accessed Apr.2011).
- [2] 青山 正樹, 小島 正和: 段階的通信制限を実現す るゲートキーパーの提案と試作、卒業論文、南山大 学 数理情報学部 情報通信学科 (2006).
- [3] 浅野 洋介:大規模ネットワーク構築のための GINE の管理機能の追加, 修士論文, 南山大学 大学院 数理 情報研究科 数理情報専攻 (2010).
- [4] 福井 麻美: 通信制限システムにおける TCP セッ ションの途中切替と安全なリモートアクセス機能の 実装,修士論文,南山大学 大学院 数理情報研究科 数理情報専攻 (2010).